## **Amazon**  HackDay "09 **Elastic Computing Clouds для стартапов**

Nevesomo.com

Дмитрий Петров

dp@nevesomo.com

# Часть Ⅰ

# Теоретическая, или зачем стартапам облака?

# Что такое **Elastic Computing Cloud?**

## ЕС2 - это сервис аренды серверов с почасовой оплатой http://aws.amazon.com/ec2/

## Что позволяет EC2?

## • Арендовать сервера по требованию

- 1-3 минуты и сервер запущен
- можно запустить десятки-сотни серверов одновременно
- Выбирать тип сервера
	- ОС: Linux, Windows, Solaris
	- CPU, объем памяти и диска

### • Платить после использования, а не до

Nevesomo.com

• метафора "pay by the drink"

- Сервера простаивают
- Загрузку сложно спрогнозировать
- серверов
- Недостаточно средств для аренды
- Необходимы сервера для экспериментов
- Проблемы Интернет-стартапов

# Проблема: необходимы сервера для экспериментов

## Задача - временный запуск прототипа

• Цель: разработка, тестирование или демонстрация сервиса

## Арендовать сервер на месяц(ы) дорого

Решение: В ЕС2 почасовая оплата. Провели эксперимент - вык**Nevesomo.com** 

Проблема: недостаточно средств для аренды серверов

- В EC2 оплата ПОСЛЕ использования
	- в конце месяца
	- деньги можно успеть заработать/выиграть/…

Формально: EC2 позволяет превратить капитальные затраты в операционные

# Проблема: загрузку сложно спрогнозировать

Вопрос: хватит 3-х серверов? 5-и? 7-и? Переплачивать не хочется …

Решение: запускаем минимальное количество серверов на EC2 и добавляем при необходимости

# Проблема: сервера простаивают

• Остановка «лишних» серверов «на ночь»

- Добавление серверов в часы пик
- Сезонные изменения
- Периодические задачи

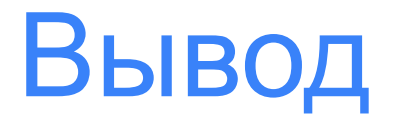

## EC2 позволяет экономить за счет гибкости

Проблема: пользоваться этой гибкостью непросто

## Презент для стартапов!

## Гибкость EC2 и «облаков» в целом позволяет создавать сервисы с новыми бизнес-моделями

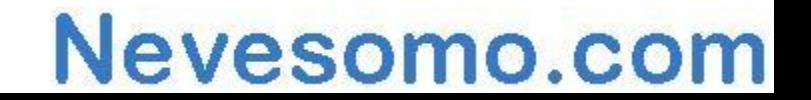

# На чем строить новые бизнес-модели?

- стоимость аренды снижается
	- ранее не рентабельные проекты/идеи становятся рентабельными
- легкодоступность ресурсов

• …

• можно арендовать сотни серверов, имея только кредитную карту и ноутбук

Nevesomo.com

• небольшой стартап может решать ресурсоемкие задачи без суперкомпьютеров (увы, не все задачи)

# Часть Ⅱ

# Практическая, или как пользоваться EC2?

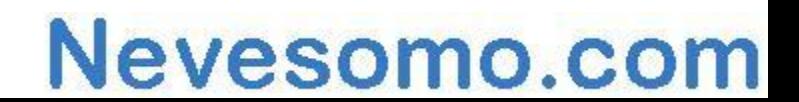

Интерфейсы к EC2

### Программные API или веб-консоль?

AWS Management Console: http://console.aws.amazon.com/

Программные API: командная строка, java, python, perl, C# и т.д.

## Регистрация

• http://aws.amazon.com

### • Потребуется

- Почтовый ящик
- Кредитная карта

## • Получим

- Access Key (строка)
- Secret Access Key (строка)
- Account Number (или User ID тоже строка)
- Certificate X.509 (файл в 1 Кб)
- Private Key (файл в 1 Кб)

## Установка ec2-api-tools

- Загружаем ec2-api-tools
	- http://s3.amazonaws.com/ec2-downloads/ec2-api-tools.zip
- Распаковываем
	- в директорию ~/.ec2/ec2-api-tools
- Копируем сертификат и ключ
	- сертификат в ~/.ec2/cert-ec2.pem
	- ключ в ~/.ec2/pk-ec2.pem

# Настройка окружения

- Настройка java (JAVA\_HOME и т.п.)
- Переменные окружения

export EC2 HOME=~/.ec2/ec2-api-tools

export EC2\_PRIVATE\_KEY=~/.ec2/pk-ec2.pem

export EC2\_CERT=~/.ec2/cert-ec2.pem

export EC2\_ACCESS\_KEY=XXXXXXXXXXXXXXX

export EC2\_SECRET\_KEY=XXXXXXXXXXXXXXXXXXXXXXXXXX

export PATH=\$PATH:~/.ec2/ec2-api-tools/bin

export USER\_ID=XXXXXX # не обязательно<br>
Nevesomo.com

Типы серверов/инстанций

## Типы: Small, Large, Extra-Large Различия:

- CPU: Extra-Large в 8 раз «мощнее» Small
- Память: от 1.7 Гб до 15 Гб
- Диск: от 160 Гб до 1.6 Тб
- Сеть: у Small серверов ограничен в/в

## Стоимость: от 0.1 до 0.8 \$/час

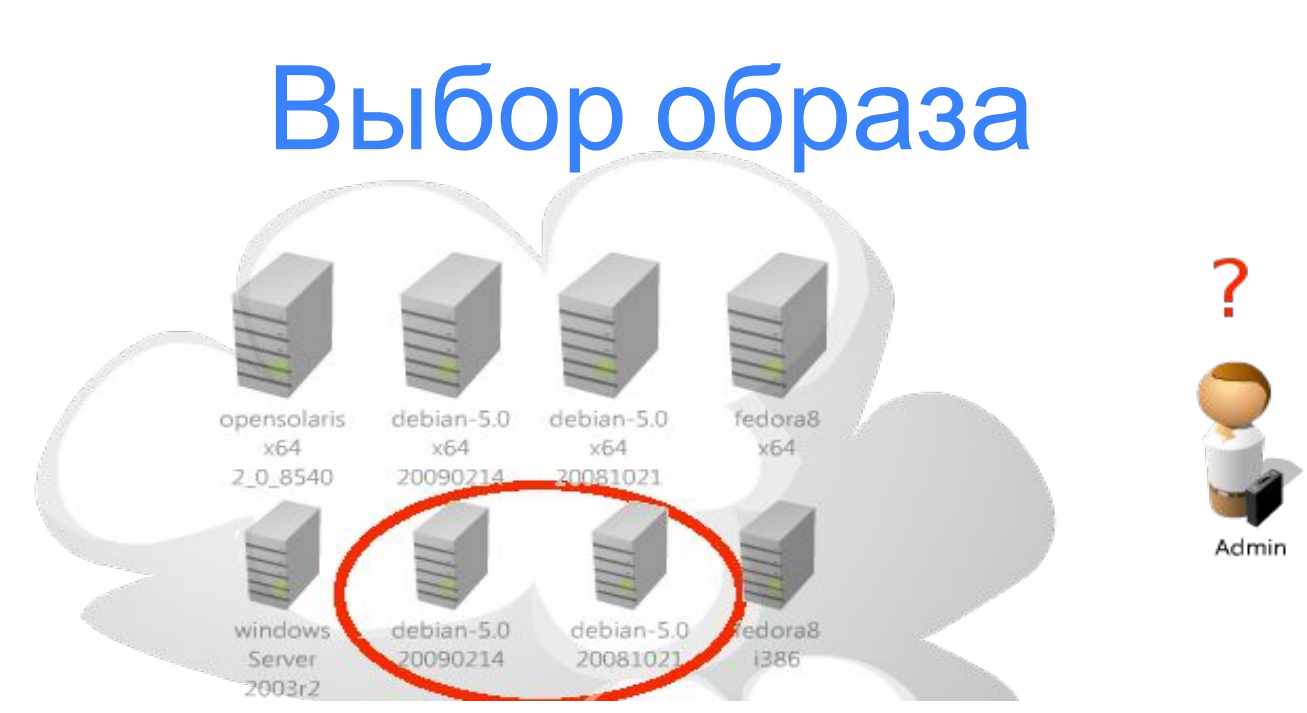

#### \$ **ec2-describe-images** -a | grep debian-5 | grep i386

IMAGE ami-67fe190e alestic/debian-5.0-lenny-base-20090215.manifest.xml 063491364108 available public i386 machine aki-a71cf9ceari-a51cf9cc

## Генерация SSH ключа

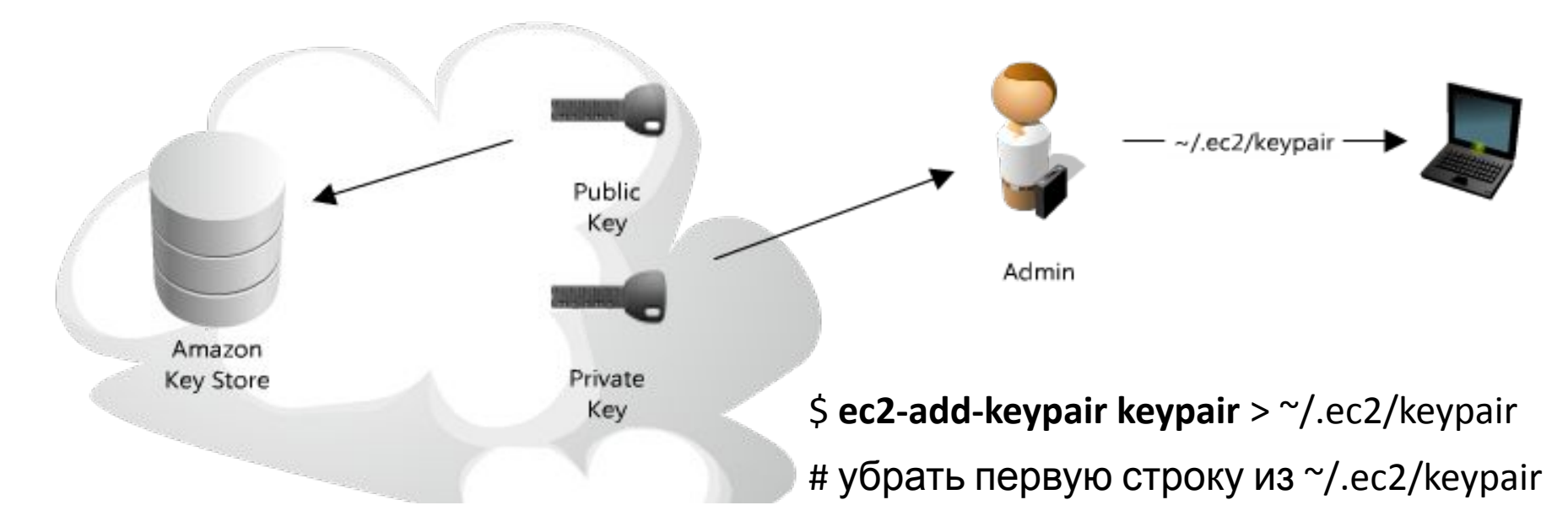

\$ chmod 700  $\gamma$ /.ec2/keypair

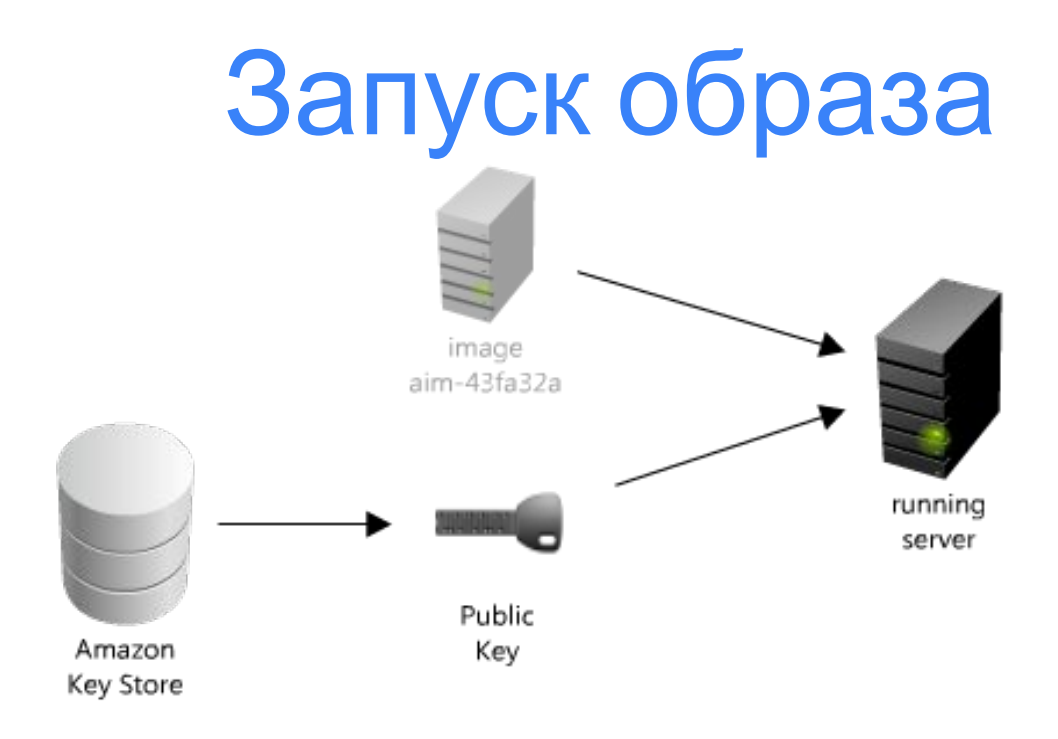

#### \$ec2-run-instances ami-67fe190e -k keypair

\$ ec2-describe-instances #посмотреть что запущенно

# Комманды запуска образа

\$ec2-run-instances ami-67fe190e -k keypair

S ec2-describe-instances

# ЖДЕМ 1-3 МИНУТЫ ДО ПОЯВЛЕНИЯ СТАТУСА running

# видим dns имя и ip

\$ec2-describe-instances

**INSTANCE**  $i - 55274a3c$  ami-67fe190e ec2-174-129-118-242.compute-1.amazonaws.com ip-10-250-6-8.ec2.internal running keypair 0 m1.small

2009-04-08T14:52:23+0000 us-east-1b aki-a71cf9ce ari-a51cf9cc

## Что на сервере?

\$ **df** -h

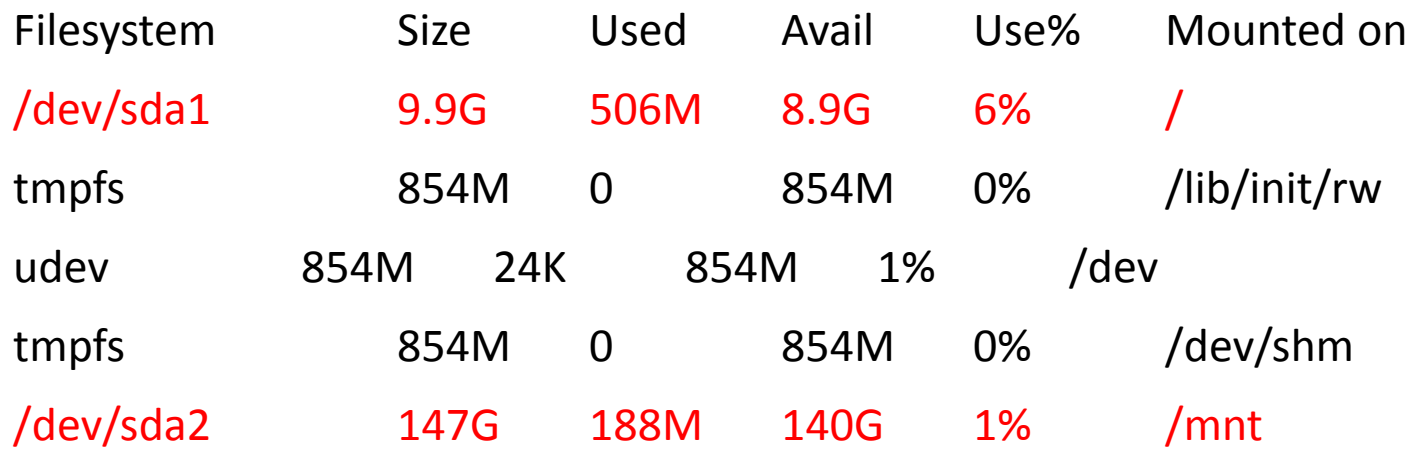

Nevesomo.com

В **/** монтируется образ

**/mnt** – исчезнет после остановки сервера!!!

## Внешние и внутренние ір

## Трафик по внешнему ір платный Даже между инстанциям в облаке!!!

• Стоимость: 0.01\$ / Gb

### Два адреса:

\$ec2-describe-instances

INSTANCE i-55274a3c ami-67fe190e

ec2-174-129-118-242.compute-1.amazonaws.com

ip-10-250-6-8.ec2.internal running keypair 0 m1.small ......

# Фиксация ip адресов Elastic IP Addresses

### Цель: изменение динамических IP на заранее известные

\$ **ec2-allocate-address** # получить ip

ADDRESS 114.129.212.37

\$ export EC2\_IP=114.129.212.37

\$ **ec2-associate-address** -i i-cd5c34a4 \$EC2\_IP #установить

ADDRESS 114.129.212.37 i-cd5c34a4

# Команды создания образа Выполняем на ес2 сервере:

 $\frac{1}{2}$  apt-get install apache2 libapache2-mod-python python-mysqldb

- # И Т.Д.
- \$ ec2-bundle-vol -d /mnt/ -k pk-ec2.pem -c cert-ec2.pem -u "\$EC2 USER" -r i386 -p front-end
- $\frac{1}{2}$  ec2-upload-bundle -b mybucket

-m/mnt/front-end.manifest.xml

-a "\$EC2\_ACCESS\_KEY" -s "\$EC2\_SECRET\_KEY"

## Регистрация образа

### Выполняем на консольном сервере:

\$ **ec2-register** mybucket/front-end.manifest.xml

IMAGE ami-5a779e1f

\$ export FRONT\_END\_AIM=ami-5a779e1f

## Открываем ssh доступ

Варианты доступа:

- Для всех
- Для заданного ip или сети

# открываем доступ для 89.12.9.94

\$ **ec2-authorize** -p 22 --source-subnet 89.12.9.94/32

# закрываем

\$ **ec2-revoke** -p 22 --source-subnet 89.12.9.94/32

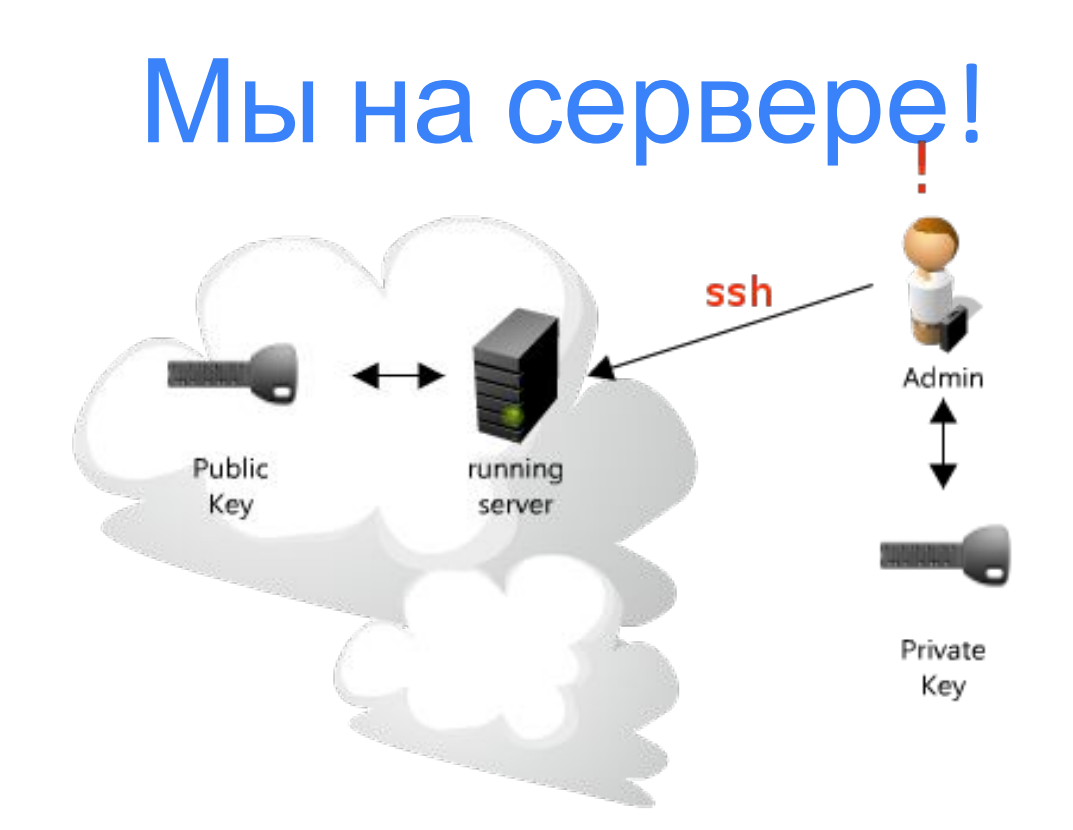

\$ ssh -i ~/.ec2/keypair root@ec2-174-129-118-242.compute-1.amazonaws.com

## Спасибо!

## Вопросы?

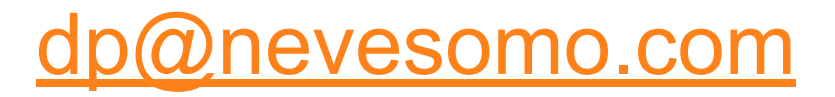

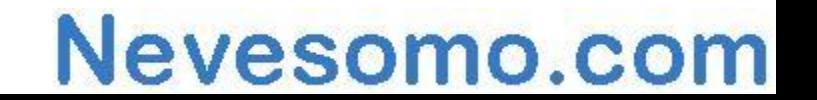